ネットワーク システム管理 #06 たかさきこうや 1限 (09:00-10:45)

IPアドレスの見た目の違い

• 「自PCでipconfigを打って出てきたIPアドレス」と 「wコマンドでlogin.cuc.ac.jp から見た自IPアドレス」に、 食い違いがあるよね? …ということを知ってもらいたかった

• 実習室で同じことをやると、この二つは一致する

1 2

これが

- NAT(NAPT)です
- Network Address Translation
- みなさんのご自宅には、NATルータ(ブロードバンドルータ)が あって、プライベートIPアドレスをグローバルIPアドレスに 変換している
- アクセス先側から見ると、皆さんのIPアドレスは NATの外側のIPアドレスにしか見えない • NATルータの向こう側にどんなIPアドレス空間があるかはわからない

軽くコマンドの練習(date)

- コマンド:date
- 今日の日付時刻を出力するコマンド • date –u
- で出てくるものはなんだろう?
- 先週のおさらい
- UNIXというOSがある
- UNIXに関する諸々の基礎知識
- login.cuc.ac.jpというサーバが学内に存在する
- 学外からログインできる
- wコマンド
- exitコマンド

 $3 \hspace{2.5cm} 4$ 

コマンドの練習(cal)

- コマンド:cal • カレンダーを表示するコマンド
	- cal 1 1980 で出てくるものはなんだろう?

• 1752年9月のカレンダーを出してみよう

## プロセスとは?

- サーバの中で動いている、各々のプログラムのこと
- Windowsで言うところのタスク
- これが同時に複数動かせることが、マルチタスクコンピュータ の証拠
- このコンピュータ(login.cuc.ac.jp)上の全プロセスが閲覧できる

コマンド:top

- サーバの中で動いている個々のプログラムが、どの程度資源を 消費しているか • Windowsの「タスクマネージャ」に似ている
	- ※あまりみんなで同時に実行しないこと
- CPUの使用率やメモリの使用率も見られる • Windowsのパフォーマンスに相当
- 停止するには、「Ctrl + c」

7 8

top/psコマンドの意義

- ホストの状態を把握できる
- タスクマネージャやパフォーマンスも然り • 通常状態が把握できることで、異常な状態を把握できる
- 健康診断だって「正常な状態」からどれだけ 離れているかで異常を判断するでしょう?
- 「ネットワークやシステム」を「管理」するには 「正常な状態の把握」が常日頃から必要!
- $9 \hspace{2.5cm} 10$

# さて、本日は

- UNIXのコマンドをもりもり紹介して 使ってもらいます
- その前にまず、いくつかの用語について

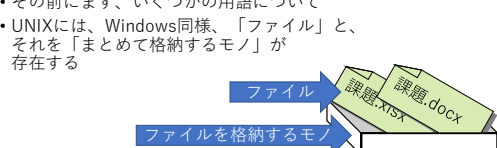

ディレクトリ(Directory)

- この、ファイルを格納するモノのことは OS(や環境)によって呼び名が異なる
- ファイルは大抵何処でも「ファイル」
- UNIXでは「ディレクトリ」
- Windowsでは「フォルダ」
- 階層を作ることができるので、 「階層型ディレクトリ構造」などと言う

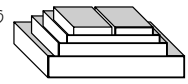

コマンド:ifconfig

- Windowsでの「ipconfig」とほぼ同等
- サーバに付与されているIPアドレスや サブネットマスクを調べる

コマンド:ls (list)

- ディレクトリ内のファイルを一覧表示する
- WindowsのExplorerやファイルマネージャに相当 • あるいはdirコマンド
- 使い方: ls [対象のディレクトリ]
- 対象のディレクトリを省略した場合は カレントディレクトリのファイル一覧を表示する

コマンド:pwd

•  $pwd = print$  working directory  $\sqrt{\frac{m}{2}}$  login.cuc.ac.jp - kohya@hedgehog:~ VT • カレントディレクトリのパスを フィルの 編集(B) 設定(S) コントロール(2) ウィンドウ(20) ヘルプ(日) 表示するコマンド [kohya@hedgehog ~]\$ pwd<br>/export/home/stf6/kohya<br>[kohya@hedgehog ~]\$ ■ • カレント= 現在の、という意味 • パス=ルートディレクトリ から、どのディレクトリの 中にいるかを「/」で 区切って階層順に表したもの

13 14

コマンドラインオプション

- $\cdot$  ls  $-a$
- とすると、隠しファイルを含めた ファイルリストが全て表示される
- -a の部分は「コマンドラインオプション」
- コマンドに、色々なオプションをつけることで
- 動作が変わるコマンドもある
- 基本的には、コマンドとコマンドラインオプションの間は スペースを開ける
- lsコマンドのオプション
- ls -l …リストを詳細に表示する
- ls -F …リストに、属性記号をつける
- ls -a …隠しファイルを含めてファイルを表示する
- ls -t …リストの表示順を「新しいものから順番」にする
- ls –R …リストを再帰的に表示する
	- ls -alt みたいに複数を同時に 指定することも可能

 $15$  16

コマンド:cd (Change Directory) • cd⇒フォルダ間を移動するコマンド • Windowsにも同名のコマンドがある

• cd web\_public としてみよう • cd . (ピリオド) • cd .. (ピリオドピリオド) • cd (何もつけない)

「.」、「..」

- 自分自身のディレクトリ、すなわち 「カレントディレクトリ」は 「.」(ピリオド)で表現する
- 
- 一つ上のディレクトリは 「親ディレクトリ」と呼び、 「..」(ピリオドピリオド)で表現する
- 一つ下のディレクトリは「サブディレクトリ」と呼ぶ
- 一番外側のディレクトリは 「ルートディレクトリ」と呼ぶ

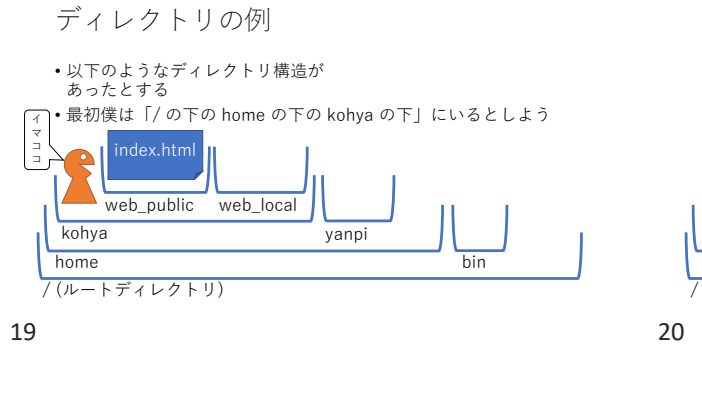

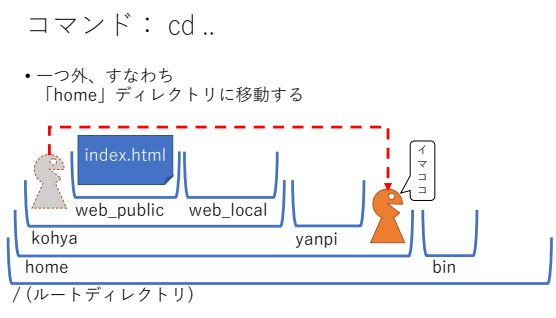

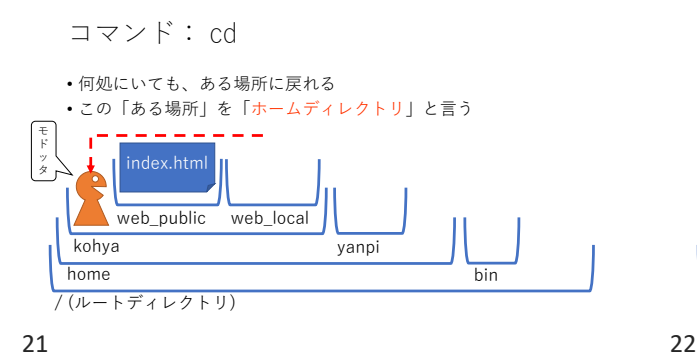

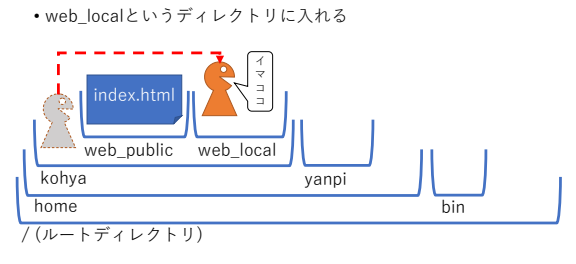

コマンド: cd web\_local

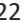

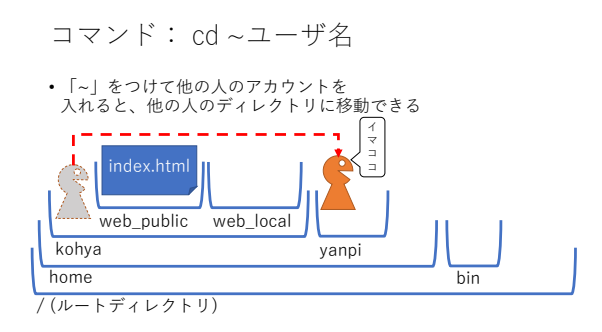

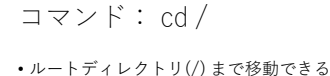

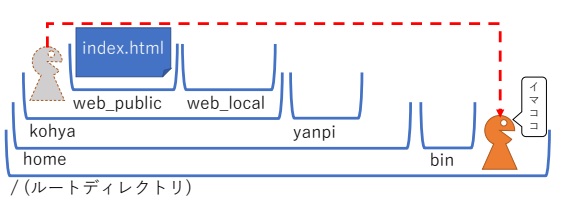

23 24

ファイルやディレクトリは

• どうやって作るの?

• まずはディレクトリの作り方からやってみよう

• ディレクトリ=UNIXでいうところの「フォルダ」

 $\exists \forall \forall \mathbf{F}$ : mkdir(make directory)

```
• cd web_public ← web_publicに移動
• mkdir NSA ←(ホームディレクトリに)ディレクトリ作成
• cd NSA ←作成したディレクトリに移動
• Is ←なにもファイルがない
• mkdir 2023
          ←2023と同じ位置に作る
  ●↑自分の生年のディレクトリを作ろう!
    • 2001年生まれの人は2001とする
```
25 26

ついでに

- cd 2023
- mkdir 11
- cd 11
- として、「今の月」のディレクトリを作り その中に入ってみよう
- pwd
- の結果、
- (中略)www/NSA/2023/11
- となっていなかったら何かが間違った模様

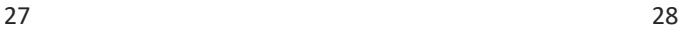

コマンド: more

- $\cdot$  date  $>$  24.txt
- と、やってみよう
- 何が起きるか?
- more 24.txt
- とやって、24.txtというファイルの中身を見てみよう • moreコマンドは、ファイルの中身を見るコマンド

この時できたのが「ファイル」

- ファイルは、データが格納されている • 今作ったみたいに、moreなどで読めるのが 「テキストファイル」 • 読めないファイルは、
- 文字コートが想定通りの記述ではない場合 • そもそも文字ではない場合 (画像、音声、動画、プログラム…)がある
- mkdirで作ったのが「ディレクトリ」 • ディレクトリは、ファイルやディレクトリを格納することし かできない(と思ってて良い)

特殊記号 「 > 」

- 「 > 」の記号は 「出力結果をファイルに新規に流し込む」 という意味
	-
- 「リダイレクト」と言う

コマンド:echo • 指定した通りの文字を出力 • echo "Hello" • とすると、echoで指定した文字をコンソールに出力する • では • echo "Hello" > 24.txt

• とすると何が起きる?

31 32

• 「 > 」だと、何時まで経っても上書き されてしまう

上書きされた…

• 追記するには 「 >> 」 と、2回「 > 」を書く • date >> 24.txt • としてみよう

• 更に、ためしに(間違ったファイルとして) • cal >> 224.txt • としてみよう(追記モードでも新規に作れる)

コマンド:rm (remove) • ファイルの削除をする • ls 24.txt 224.txt • rm 224.txt • ls 24.txt • 削除したファイルは、**絶対戻らない**! • UNIXには「ゴミ箱」はない! rmコマンドのオプション • rm –i 削除時に警告してくれる • 消す時には-iオプションを常につける癖を つけると良いかも

33 34

参考:間違えたら •rm-r コマンドでディレクトリは消える<br>•mkdir 20023 ←間違えたディレ ←間違えたディレクトリを作った! • ls 2001 20023 2023 ←自分の生年のフォルダが2001の場合 • rm -ir 20023 • ls 2001 2023

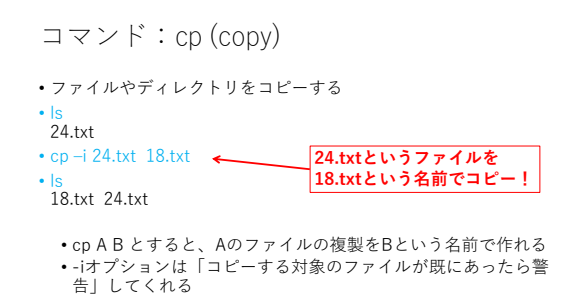

コマンド:mv (move)

- ファイルを移動(もしくは名前を変更)する
- ls 18.txt 24.txt
- mv –i 18.txt 17.txt
- ls
- 17.txt 24.txt • -iオプションはcpやrmと同じで「上書きして(既存のファイ ルが消えて)しまう場合は警告する」

#### $37$   $38$

では練習

• このファイルの中に

• 自分の生年月日のファイルを作ろう • www/NSA/2001/04/13.txt • といった感じ

• 「My Birthday!」 とだけ書こう!

• ↑と同じファイルを作る人がいるかもしれないけど 4月13日はあくまでも僕の誕生日だからね? • あくまでも、みんなはみんなの誕生日日付でファイル を作るんだよ?

余談:拡張子

- 
- 先週のpptxといい、 この.txtといい、これはなんなんだ?
- 拡張子とは、ファイルに付けられる.で区切られた文字
- 大抵の場合、そのファイルが何であるかを示す
- .txt = テキストファイル .docx = Wordファイル  $x$ lsx = Excelファイル .pptx = PowerPointファイル

### Windowsの場合

- ファイルをダブルクリックした時に、 「どのプログラムでそのファイルを開くか」が 拡張子で決まっている
- .exe だと、自分自身がプログラムであり、実行される
- こういうファイルを「実行ファイル」と言う
- 従って、WindowsやMac、勿論UNIXも、 「プログラム」と呼ばれているものの実体は何らかの 「ファイル(群)」である

39 40

#### 悪い「プログラム」

- 使用者が意図しない動きをするなら
- それは「良いプログラム」ではない
- 作成者も意図してないならそれは「バグ」
- バグ(bug)=プログラムが意図しない動きをすること
- 作成者が意図し、且つ使用者が意図してない「悪い動き」なら それは「悪い作者」が作った「悪いプログラム」即ち 「マルウェア」である
- 分かりやすい言い方をするなら「コンピュータウィルス」

悪い作者

- よく「ハッカー」という言い方が
- されるが、「ハッカー」は元来 「コンピュータ等に対して、一般人より深く精通し、 探求する者」を指し、必ずしも悪人を指さない
- 善良なハッカーたちは、悪意あるハッカーを指して 「クラッカー」と呼ぶ
- マルウェアの作者は「クラッカー」

マルウェア

- どうにかして「コンピュータの持ち主」に 実行してもらわないと、「悪い動き」ができない
- 一番手っ取り早い方法は、「プログラム(実行ファイル)」を 「そうではないファイル」に見せかけること
- そのため、Windowsでは 「拡張子が実行ファイル形式になっていないかどうか」 を見るのがまず重要となってくる

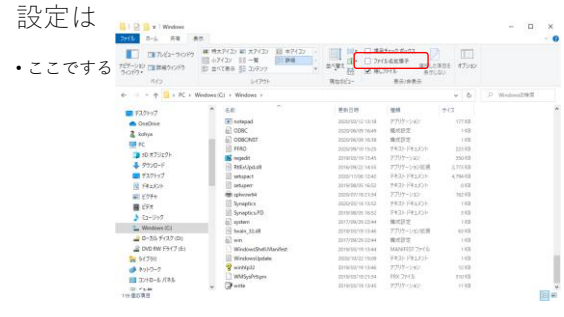

43 44

チェックを入れると

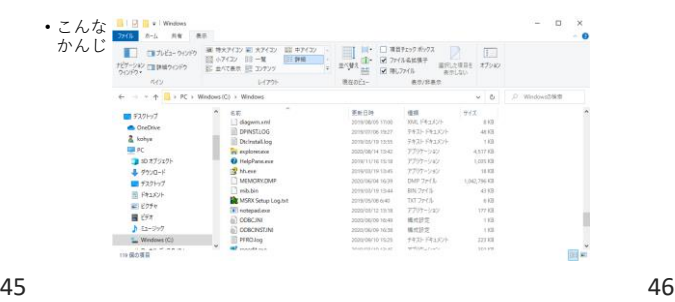

### 実行ファイルの拡張子

- 
- .exe .bat .com .cmd .msi .hta .msc .vbs .vbe .js .jse .wsf .wsh .jar …など
- 
- つまり「そのファイルが、どのプログラムに 関連付けられているか」がわかっているファイルでないなら むやみに開くのは危険、と考えた方が良い

とかなのでまあ

- UNIXでもWindowsでもMacでも、 ファイルを作ったら拡張子を付けよう
- テキストファイルなら「.txt」と付けても、
- 別にバチはあたらない
- ただし、UNIXでは「拡張子」によらず、 ファイルが勝手にプログラムとして実行されることはない

ディレクトリごとコピー

• cd

- cd web\_public/NSA/ ←一気にディレクトリ2階層分移動
- ls

2001 2023

• cp –r 2001 2002

• これで、2001というディレクトリ以下全てを、2002という 名前にコピーできる

#### 間違いの例

- ls 2001 2002 2023
- cp –r 2001 2002/
- これだと、2001 というディレクトリを 2002というディレクトリの下に、そのままの名前で コピーしてしまう
- 

mvで

- ls 2001 2002 2023
- cd 2002
- ls
- 2001
- mv 2001 ../2003
- これで、「1個上のディレクトリに、2003という名前で移動」 させることができる
- 

49 50

コマンド:find

- 何らかの条件に合致したファイルを発見する
- cd
- cd web\_public
- find . –print
- 今日作ったファイル一覧が出る
- ls –lR だとディレクトリや属性も含めた一覧が出る
- どちらが使いやすいかは要検討

51 52

コマンド:man

- コマンドのマニュアルを表示する
- man man
- とすると、manコマンドのマニュアルが出る
- man ls
- とすると、Isコマンドのマニュアルが出る<br>…のだが、英語になっていたりする(ことも多い)ので<br>普通にGoogleとかで「Isコマンドマニュアル」<br>として検索した方が良い気もする
- 

本日のお題

- kohya、というユーザのホームディレクトリに 「20231124.txt」 - Luudunu m.m.<br>というファイル名のファイルがあります
- このファイルの中身を確認の上、お題を こなしてください